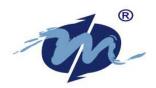

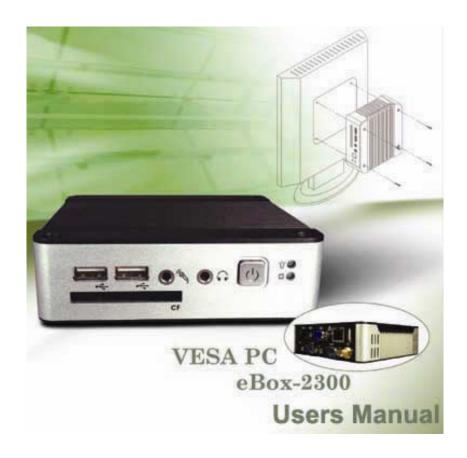

#### COPYRIGHT

The information in this manual is subject to change without notice for continuous improvement in the product. All rights are reserved. The manufacturer assumes no responsibility for any inaccuracies that may contain in this document, and makes no commitment to update or to keep current information contain in this manual.

No part of this manual may be reproduced, copied, translated or transmitted, in whole or in part, in any form or by any means without the prior written permission of the the manufacturerlectronics Inc.

©Copyright 2006. Manual No. IUMEBOX2300-01 Ver.0.1

Revised Date: Sep, 2006
 1<sup>st</sup> Issued Date: Sep 01, 2006

#### Special Notice to Users

The manufacturer provides no warranty with regard to this manual, the software, or other information contained herein and hereby expressly disclaims any implied warranties of merchantability or fitness for any particular purpose with regard to this manual, the software, or such other information. In no event shall the manufacturer be liable for any incidental, consequential, or special damages, whether based on tort, contract, or otherwise, arising out of or in connection with this manual, the software, or other information contained herein or the use thereof.

The manufacturer reserves the right to make any modification to this manual or the information contained herein at any time without notice. The software described herein is governed by the terms of a separated user license agreement or label sticker.

This product contains software owned by the manufacturer and licensed by third parties. Use of such software is subject to the terms and conditions of license agreements enclosed with this product. Software specifications are subject to change without notice and may not necessarily be identical to current retail versions.

Updates and additions to software may require an additional charge. Subscription to online service providers may require a fee and credit card information. Financial services may require prior arrangements with participating financial institution.

eBox-2300 i

# TRADEMARKS ACKNOWLEDGMENT

eBox-2300 is the registered trademarks of the manufacturer.

Microsoft®, Windows® and AMI are registered trademarks of Microsoft Corporation and American Megatrends, Inc. in the United States and/or other countries respectively.

Other brand names, product names or trade names appearing in this document are the properties and registered trademarks of their respective owners. All names mentioned herewith are served for identification purpose only.

### OWNER'S RECORD

The serial number of this product is located at the rear panel of your eBox-2300 series. Refer to the model and serial number when you contact your nearest dealer or offices for services. The Model No. of this product is also indicated on the product label of your gift box as: eBox-2300, eBox-2300-H, eBox-2300-M and eBox-2300-JSK.

eBox-2300 ii

### SAFETY INFORMATION

### **WARNING**

- Do not expose your VESA PC to rain or moisture, in order to prevent shock and fire hazard.
- Never install your VESA PC in wet locations.
- Do not open the cabinet to avoid electrical shock. Refer to your nearest dealer for qualified personnel servicing.
- Never touch un-insulated terminals or wire unless your power adaptor and display monitor are disconnected.
- Locate your VESA PC as close as possible to the socket outline for easy access and to avoid force caused by entangling of your arms with surrounding cables from the VESA PC.
- When using eBox-2300, avoid using or installing the modem to the serial port during a storm or a lightning.
- Do not use the modem or a telephone to report a gas leak in the vicinity of the leak.
- USB connectors are not supplied with Limited Power Sources.

DO NOT ATTEMPT TO OPEN OR TO DISASSEMBLE THE CHASSIS (ENCASING) OF THIS PRODUCT. PLEASE CONTACT YOUR NEAREST DEALER FOR SERVICING FROM QUALIFIED TECHNICIAN.

eBox-2300 iii

#### REGULATORY

#### **FCC CLASS A NOTE**

This equipment has been tested and found to comply with the limits for a Class A digital device, pursuant to Part 15 of the FCC Rules. These limits are designed to provide reasonable protection against harmful interference when the equipment is operated in a commercial environment. This equipment generates, uses and can radiate radio frequency energy and, if not installed and used in accordance with the instruction manual, may cause harmful interference in which case the user will be required to correct the interference at his own expense. Testing was done with shielded cables. Therefore, in order to comply with the FCC regulations, you must use shielded cables with your installation.

#### **WARNING**

This product complies with EN55022 class A. In a domestic environment this product may cause radio interference in which case the user may be required to take adequate measures.

Changes or modifications to this unit not expressly approved by the party responsible for compliance could void the user's authority to operate the equipment.

This device complies with Part 15 of the FCC rules. Operation is subject to the following two conditions: (1) this device may not cause harmful interference, and (2) this device must accept any interference received, including interference that may cause undesired operation.

This digital apparatus does not exceed the Class A limits for radio noise emissions from digital apparatus as set out in the interference - causing equipment standard entitled "Digital Apparatus", ICES-003 of the Department of Communications.

### **MANUFACTURER'S DECLARATION OF CONFORMITY**

This equipment has been tested and found to comply with the requirements of European Community Council Directives 89/336/EEC and 73/23/EEC relating to electromagnetic compatibility and product safety respectively.

#### **ATTENTION**

This product has been designed and certified to comply with certain regulatory requirements pertaining to Information Technology Equipment. This product has not been designed for use as a medical device. Without limitation of the foregoing, this product is not intended and has not been certified for use in a hospital or clinical environment to diagnose, treat, or monitor patients under medical supervision, and is not intended and has not been certified to make physical or electrical contact with patients, nor to transfer energy to or from patients and/or to detect such energy transfer to or from patients.

eBox-2300 iv

#### PURCHASE AGREEMENT

#### **PURPOSE:**

In accordance to the general commercial conduct of Trust and Fair Trade, herewith below is the agreement for the protection for both parties, the manufacturer and Users in pursuant of trading.

#### **PRODUCT DESCRIPTION:**

With this product, herewith also known as eBox-2300, which is a simplified & an economical design of an embedded VESA PC for Special Purpose Personal Computing. The basic specification of this product comprises of the x86 technology design, and with onboard 128MB System memory, Display, USB, Keyboard, PS2 Mouse, LAN, and Audio Interfaces.

#### **DISTRIBUTION CONVENTION:**

- 1. This Product includes a gift box, an inner case, a PC, a Power adaptor, User's Manual, Utilities & Drivers CD, and IDE cable (standard eBox-2300 configuration do not have the IDE cable). Upon receiving this product, kindly please refer to the User' Manual to check for the contents and appearance of this product; contact immediately your nearest dealer or office for any defective or missing parts. The supplier will not be responsible for any reported discrepancy thereafter the expiration period of 3-days from the date of purchase.
- In consideration of transportation and the cost of storage, the supplier provides to the distributors a warranty of 12-months. This warranty covers the failure caused by hardware breakdown (excluding hard drives), but does not cover the act of misuse and mishandling.
- The supplier will not accept unknown post, therefore if you wish to repair or to return your goods – kindly please contact your nearest dealer to make your declaration, and at the same time, apply for a RMA number (RMA stands for Return Merchandise Authorization – please see the RMA form and fill-up for authorization).
- 4. The freight for return goods for repair will follow the International customary practice and convention: Both parties is to pay for freight of one shipment each. The shipper is required to prepaid the freight from the place of origin (This means that the returnee (user) covers the freight for return goods, while the Supplier covers the freight for goods after the repair).
- 5. Obsolete warranty is referred to as: (1) Expiration of warranty or (2) Damage due to misuse within warranty. The Supplier will be taken into consideration of the circumstances, to provide repair service with charges expense for obsolete warranty. This expense includes the cost of material and the cost of labor.

#### Note

If there is other particular issue not listed in the above conditions, both parties agreed to follow the General Law of Commerce with fair and reasonable discussion in handling and resolving the argument.

eBox-2300 v

# **Table of Contents**

| CHAPTERS - HEADING                       | PAGE NO. |
|------------------------------------------|----------|
| 0 - UNPACKING YOUR EMBEDBOX              | 1        |
| PACKING LIST                             | 1        |
| CHECK BEFORE USE                         | 1        |
| 1 – Preface                              | 2        |
| 2 – eBox-2300 Overview                   | 3        |
| 3 - EMBEDDED CPU BOARD                   | 4        |
| SYSTEM SPECIFICATION                     | 4        |
| 4 – PERIPHERALS                          | 5        |
| CONNECTING THE POWER ADAPTOR             | 5        |
| CONNECTING THE MONITOR                   | 5        |
| CONNECTING THE USB                       | 6        |
| ► CONNECTING USB, SPEAKER/EARPHONE & WEB | 6        |
| CONNECTING THE KEYBOARD AND MOUSE        | 7        |
| CONNECTING PRINTER PORT                  | 7        |
| 5 – BIOS                                 | 8        |
| ▶ RECONFIGURING eBox-2300                | 8        |
| 6 - TECHNICAL SPECIFICATION              | 9        |
| 7 – TAKING CARE YOUR VESA PC             | 10       |
| ► STORING                                | 10       |
| ▶ Using Cables for Connection            | 11       |
| CLEANING YOUR VESA PC                    | 11       |
| 8 - TROUBLESHOOTING                      | 12       |
| ► TROUBLESHOOTING YOUR EMBEDBOX          | 12       |
| VESA PC DOES NOT START                   | 12       |
| ▶ BIOS Error Message                     | 12       |
| ► "OPERATING SYSTEM NOT FOUND"           | 13       |
| APPENDIX: ONBOARD CONNECTORS SUMMARY     | 14       |
|                                          |          |

| SUMMARY TABLE FOR CPU BOARD                     | 14 |
|-------------------------------------------------|----|
| FRONT CONNECTORS OUTLINE FOR eBOX-2300          | 14 |
| ▶ REAR CONNECTORS OUTLINE FOR eBOX-2300         | 15 |
| PIN ASSIGNMENTS                                 | 16 |
| WARRANTY: TERMS AND CONDITION                   | 18 |
| 1 WARRANTY                                      | 18 |
| 2 SERVICE AND SUPPORT                           | 18 |
| 3 RETURN MERCHANDISE AUTHORIZATION (RMA) POLICY | 18 |
| 4 SHIPPING POLICY                               | 18 |

eBox-2300 vii

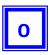

# **UNPACKING YOUR EMBEDBOX**

**Congratulation!** You have just acquired eBox-2300, the world's smallest and compact PC (See Figure 1), please check the following items:

### **PACKING LIST FOR eBOX-2300 SERIES**

| Item | Description                                                                                          |   |  |
|------|----------------------------------------------------------------------------------------------------|---|--|
| ①    | eBox-2300 VEA PC                                                                                     | 1 |  |
| 2    | Max. 15-watts External Power Adaptor, Vin: 100~240VAC • 60/50Hz, 1.0A / Vout: +5.0~5.25VDC @ 3A max. | 1 |  |
| 3    | User's Manual                                                                                        | 1 |  |

<sup>\*</sup> Note: The accessories are subject to change without immediate notice.

# **CHECK BEFORE USE**

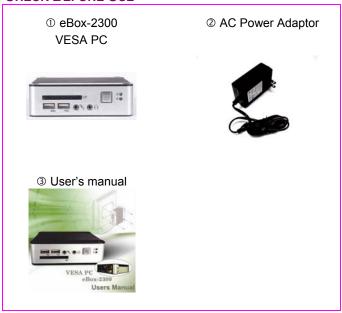

Figure 1

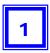

### **PREFACE**

### eBox-2300: VESA PC

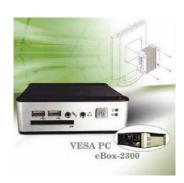

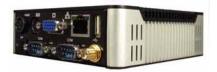

eBox-2300 is a revolutionary device, that is especially designed for limited physical space and temperature concerns. No matter you are in a jammed office, a crowded place, or public transportation, it can be easily integrated with a VESA LCD to bring you VESA PC access at any time.

It can attach to any VESA mounting fixture, allowing it to be securely mounted onto desks, walls, or buildings, and thereby optimizes your work area. It can also attach directly to any size LCD for a mobile system for the use at trade shows, presentations, promotions, etc. Unlike traditional portable laptop design, the VESA PC can be used with a large size LCD. Furthermore, with FANLESS design, eBox-2300 is ideal to be used in the environment where temperature demand is critical.

So, if you are looking for a device that is able to provide you with more mobility & space but at the same time uses less power consumption, then eBox-2300 will be surely meet your need.

The VESA® FDMI™ Standard defines mounting interfaces, hole patterns and associated cable/power supply locations for LCD monitors, plasma displays and other flat panel devices. eBox-2300 is designed to fit this standard to make monitor attachment quick and easy.

### **eBox-2300 OVERVIEW**

#### **Front Panel**

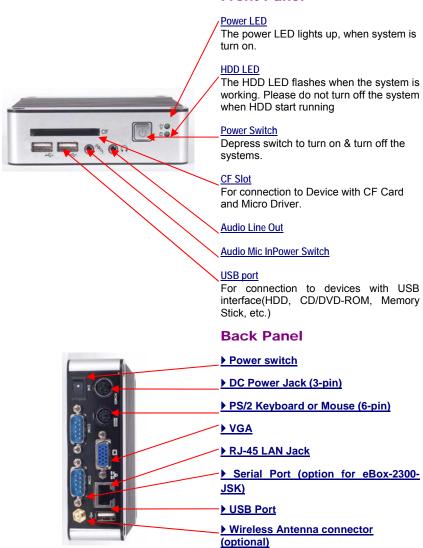

# □About Embedded CPU Board

### **SYSTEM SPECIFICATION**

#### **CPU**

Vortex86 SoC (System on Chip)

### **Main Memory**

128MB SDRAM

### **BIOS**

AMI BIOS

#### **VGA**

AGP Rev.2.0 Compliant

Resolution up to 1,280x1,024 High Colors

#### Audio

AC97 CODEC, Fully Compliant with AC97v2.1

### LAN

Realtek 8100B, 10/100Mbps Ethernet Interface

### **Keyboard and Mouse**

PS/2 Keyboard and Mouse

### **On-Board IDE**

Enhanced IDE interface, 44-pin box header x 1

### Peripheral

- 1. USB V1.1 ports x 3
- Serial port x2(This function only available for eBox-2300-JSK)
- 3. Audio(Mic-in, Line-in)
- 4. Type I/II CF Slot (Support Micro Driver)

# **Dimension & Weight**

115 x 115 x 35 mm / 505g

### **Operating System**

Suitable for –

Windows CE.NET

Windows XP Embedded

Linux

### **PERIPHERALS**

### **CONNECTING THE POWER ADAPTOR**

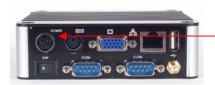

### **Power Adaptor**

To use your VESA PC immediately, take and use the supplied AC adapter as a power source. See the left diagram for visual connection.

Connect the DC power jack of the power adaptor to the DC Input jack of eBox-2300.

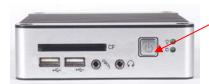

### **Turning ON Your VESA PC**

Press the power button as indicated on the figure on your left-side, the system will start automatically.

#### **CONNECTING THE MONITOR**

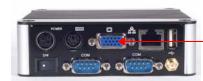

### **VGA Connection**

Depending on your choice of viewing, select a conventional CRT or the LCD VGA monitor.

Make your connection by following the reference diagram from the VGA cable of your cable to the 15-pin D-Sub VGA port of eBox-2300.

### **PERIPHERALS**

### **CONNECTING THE USB**

eBox-2300 provides USB port (Two in front & one at the back).

# **Front cabinet**

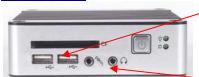

# **USB Ports**

The second USB port is available for connection to USB devices.

### Speaker/Earphone

eBox-2300 supports Input/Output device for speaker and Microphone

# **CONNECTING SPEAKER/EARPHONE AND LAN**

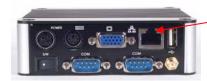

### **Connecting to LAN**

There is an available RJ-45 LAN jack for connection to the hub of your intranet; and via your server for internet service (see diagram for RJ-45 LAN jack).

# **CONNECTING THE KEYBOARD AND MOUSE**

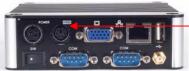

PS/2 Keyboard or Mouse (6-pin)

The PS/2 Port is available for connect Keyboard or Mouse.

# **CONNECTING SERIAL PORT**

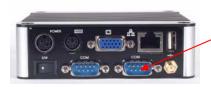

# **Serial Ports**

The serial port is usually connected to a serial device like modem (option for eBox-2300-JSK

### **BIOS**

### **RECONFIGURING eBox-2300**

- 1. Take note that AMI BIOS is used in the eBox-2300 VESA PC. To reconfigure the VESA PC, depress or hit the <Del> key to enter your BIOS setup main menu.
- 2. Select from the menu, the desired setup for change.
- 3. Press <Esc> to go back to main menu.
- 4. Move your cursor to "Save Settings and Exit", press "Y" to save the changes that you just made. eBox-2300 will restart accordingly to your new setup.

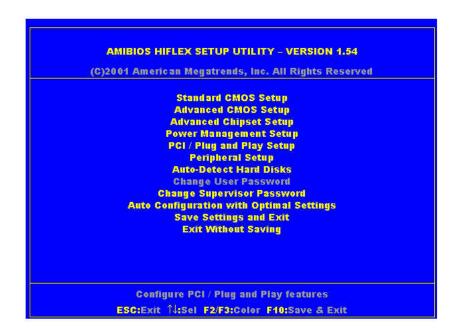

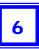

# **TECHNICAL SPECIFICATION**

| Features               | Description                                                                                                    |  |  |  |  |
|------------------------|----------------------------------------------------------------------------------------------------|--|--|--|--|
| CPU                    | Vortex86 SoC                                                                                                    |  |  |  |  |
| BIOS                   | AMI BIOS                                                                                                    |  |  |  |  |
| System Memory          | Onboard 128MB SD-RAM                                                                                                   |  |  |  |  |
| Expansion              | 1x Mini-PCI connector (option for eBox-2300-M)                                                                         |  |  |  |  |
| 1/0                    |                                                                                                    |  |  |  |  |
| MIO                    | 1 x EIDE (44-pin) 2 x RS-232**, 1x PS/2 for K/B or Mouse 1 x RJ-45 Ethernet Connector 1 x Type I/II Compact Flash slot |  |  |  |  |
| USB                    | 3 x USB 1.1 Ports (two in front)                                                                                       |  |  |  |  |
| Display                |                                                                                                    |  |  |  |  |
| Display Memory         | 8MB shared system memory                                                                                               |  |  |  |  |
| Resolution             | Up to 1280 x 1024                                                                                                    |  |  |  |  |
| Audio                  |                                                                                                    |  |  |  |  |
| AC97 2.1 (Codec)       | AC97 V2.1 Codec                                                                                                    |  |  |  |  |
| Audio Interface        | Line out, Mic in                                                                                                    |  |  |  |  |
| Ethernet               |                                                                                                    |  |  |  |  |
| Chipset                | Realtek 8100B                                                                                                    |  |  |  |  |
| Remote Boot ROM        | Built-in boot ROM function                                                                                             |  |  |  |  |
| Mechanical &Environmer | nt                                                                                                    |  |  |  |  |
| Power Requirement+     | 5V~5.25V @ 3A                                                                                                    |  |  |  |  |
| Operating Temperature0 | 0 ~ 60°C                                                                                                    |  |  |  |  |
| Operating Humidity     | 0% - 90% relative humidity, non-condensing                                                                             |  |  |  |  |
| Size (W x H x D)       | 115 x 115 x 35 mm                                                                                                    |  |  |  |  |
| Weight                 | 505g                                                                                                    |  |  |  |  |
| Certification          | CE,FCC                                                                                                    |  |  |  |  |

#### TAKING CARE YOUR VESA PC

This section gives you guidelines on using eBox-2300 VESA PC – Safe using, Storing and Handling.

#### **STORING**

- Do not place your VESA PC in a location that is subject to:
  - Heating sources, such as stove, oven, heater, radiator or air duct
  - Direct contact from sunlight
  - Rain or moisture area
  - Excessive dust accumulation area
  - High humidity place
  - Constant or occasional mechanical movement, vibration or shock
  - Strong magnets or magnetic fields or magnetically unshielded speakers
  - Ambient temperature of more than 95°F (35°C) or less than 32°F (0°C)
- Do not place other electronic device or electrical equipment near your VESA PC. The electromagnetic field of the VESA PC may cause interference subjecting to malfunction.
- Provide adequate air ventilation (circulation) to prevent internal buildup of heat. Do not place your VESA PC near the wall, behind the curtains or draperies, in between two books that block its ventilation slots. Leave a space of at least 8 inches (20cm) behind the sides and back panel of the VESA PC.
- Change of environmental temperature: Problems may occur when there is a sudden change of environmental temperature, or if the VESA PC is brought directly from a cold location to a warm one, moisture may condense inside your VESA PC. Turn off your VESA PC, and contact your nearest dealer.
- Checking the surrounding appliance(s) before using your VESA PC. Since the VESA PC uses high-frequency radio signal and may interface with radio or TV reception causing interference or poor signal display. When this happens, relocate the VESA PC by a suitable distance away from the set.
- Do not drop the VESA PC from the working table nor place heavy objects on top of the VESA PC.

#### **USING CABLES FOR CONNECTION**

- ▶ To avoid problem, use only the specified interface cables in your accessory bag. The supplier will not be responsible for the connection arising from the other unspecified peripheral equipment.
- Do not use cut or damaged cables for connection.

#### **CLEANING YOUR VESA PC**

- Clean the VESA PC with a soft, dry cloth or a soft cloth lightly moistened with a mild detergent solution.
- Do not use any type of abrasive pad, scouring powder, or solvent such as alcohol or benzine, as these may damage the finish of your VESA PC.
- When a solid object falls or a liquid spills onto the VESA PC, turn off the VESA PC immediately and unplug the LAN and power cables. Contact a qualified person or your dealer to check the VESA PC before you use it again.
- Always disconnect the power cord from the power source before cleaning the VESA PC.

#### TROUBLESHOOTING

This section describes the techniques of resolving some basic problems that you encounter when using your VESA PC. For more troubleshooting guidelines, please contact your nearest dealer for technical support.

#### TROUBLESHOOTING YOUR VESA PC

### A. VESA PC does not start

- Make sure the VESA PC is properly secured and plugged into a power source before it is turned on. Make sure the power indicator shows the power is on. See section 2 for more information about "eBox-2300 Overview".
- When the VESA PC is plugged into a power strip or the UPS (Uninterruptible Power Supply), make sure the power strip or UPS is turned on and working normally.
- Check if your VGA or LCD monitor is properly plugged into a power source and turned on. Make sure the brightness and contrast controls are adjusted correctly. See the manual that came with your display (monitor) for details.
- Check if your power control button does not function, by removing the AC adaptor. Wait for one minute, and then reattach all power connection before pressing the power button.
- Condensation may cause the VESA PC to malfunction for a while. If this happens, do not use the VESA PC for at least one hour.
- When you have checked all the above guidelines and the VESA PC does not work. Remove the power adaptor from the VESA PC, unplug the power cord, and plug it in again. Then turn on the power.

### B. BIOS Error Message -

#### BIOS error message appear when my VESA PC starts

If the BIOS error message appears, press any key to resume or, hit <DEL>to enter BIOS setup main menu, follow these steps:

 Press <DEL>, and the BIOS Setup main menu appears, check if HDD is detected at "Pri Master". If it is not detected, use "Sel" keys <↑↓> to choose "AUTO" and then go back to the main menu by pressing <ESC>. Move your cursor down with "Sel" keys <↓>, and choose "Save Settings and Exit", a message dialog appears as seen below, hit <Enter>.

"Save current settings and exit (Y/N)? Y"

Go to "Auto Configuration with Optimal Settings" using the "Sel" keys <↑↓>, then
press <Enter>. A message dialog appears as seen below, hit "Y" key and press
<Enter> to save and recover the factory setting.

"Load high default settings (Y/N)? N"

# C. "Operating System Not Found" -

A message indicating that "Operating system not found" appear when my VESA PC starts (Windows won't start)

- Enter your BIOS setup main menu by pressing <DEL> key, be sure that your C: drive is enable.
- If Windows still does not start, follow these steps to initialize the BIOS: 1. Turn off the VESA PC.

  - Remove any peripheral devices connected to the VESA PC.
  - Restart the VESA PC..
  - Press <DEL> to enter BIOS Setup main menu window.
  - Follow the steps as written in item **B. BIOS error message**.
- For eBox-2300: If you have just connect your VESA PC to a CD/DVD or USB Drivers, remove these peripherals.. And restart your VESA PC to confirm that the Windows operating system starts properly. If your VESA PC continues to display the message "Operating system not found," and Windows does not start, please contact your nearest dealer for servicing.

eBox-2300 13

# **A**PPENDIX

# **ONBOARD CONNECTORS SUMMARY**

# **SUMMARY TABLE FOR CPU BOARD**

| Nbr      | Description            | Type of Connections   | Pin nbrs. |
|----------|------------------------|-----------------------|-----------|
| J1       | VGA Connector          | D-Sub Connector       | 8-pin     |
| J2       | Power Button           | Power Button          |           |
| J3       | USB (Back)             | USB Connector         | 8-pin     |
| J4       | PS/2 keyboard or Mouse | Mini DIN Connector    | 6-pin     |
| J5       | RST (Reset)            | Hear 2x1 2.0mm        | 2-pin     |
| J6, J7   | USB (Front)            | USB Connector         | 8-pin     |
| J8       | LAN                    | RJ-45                 | 8-pin     |
| J9       | Line Out               | Audio Jack            |           |
| J10      | Mic In                 | Audio Jack            |           |
| J11      | IDE connector          | Box Header 22x2 2.0mm | 44-pin    |
| J12      | CF Device Jumper       | Close : Master        | 2-pin     |
| J14      | DC 5V Input            | Mini-Din Connector    | 3-pin     |
| J16,1J7: | COM Port               | Box Header 5x2 2.0mm  | 10-pin    |
| J18:     | Mini PCI               | Mini PCI socket       | 124-pin   |

# ▶ FRONT CONNECTORS OUTLINE FOR eBox-2300

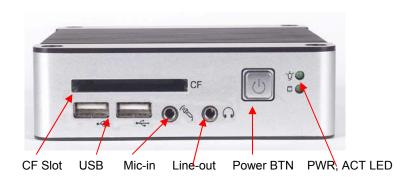

# ▶ REAR CONNECTORS OUTLINE FOR eBox-2300

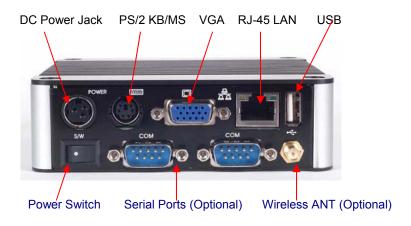

### **▶ PIN ASSIGNMENTS**

J4:PS/2 Keyboard or Mouse – 6-pin Mini-Din Connector

|            | Pin# | Signal Name |
|------------|------|-------------|
| 2. 1       | 1    | KBCLK       |
|            | 2    | PMCLK       |
| 6→(°□°))→3 | 3    | GND         |
|            | 4    | KBDAT       |
| 5 4        | 5    | PMDAT       |
|            | 6    | SB5V        |

Power SW – Push Button Switch

| Pin# | Status |
|------|--------|
| -    | ON     |
| 0    | OFF    |

J14: DC-IN (5V) – 3-pin Mini-Din Lock Pin Socket

| 8   | Pin# | Signal Name |
|-----|------|-------------|
| 1 3 | 1    | VCC         |
| 2   | 2    | GND         |
|     | 3    | NC          |

J3: USB (90°)– 4-pin USB Type 1 Connector (Vertical Type)

| · · · · · · · · · · · · · · · · · · · | Pin # | Signal Name |
|---------------------------------------|-------|-------------|
|                                       | 1     | VCC         |
| 1                                     | 2     | USB0-       |
| 4   1, 4                              | 3     | USB0+       |
|                                       | 4     | GND         |
| 1 💾                                   | 5     | GGND        |
|                                       | 6     | GGND        |

J8: RJ-45 Connector

|        | Pin# | Signal Name | Pin # | Signal Name |
|--------|------|-------------|-------|-------------|
|        | 1    | FTXD+       | 2     | FTXD-       |
|        | 3    | FRXIN+      | 4     | NC          |
| 0 0 1  | 5    | NC          | 6     | FRXIN-      |
| 6 Z, I | 7    | NC          | 8     | NC          |

### **▶ PIN ASSIGNMENTS**

J1: VGA – 15-pin D-Sub Connector

|                                                      | Pin# | Signal Name | Pin # | Signal Name | Pin# | Signal Name |
|------------------------------------------------------|------|-------------|-------|-------------|------|-------------|
| 5 1                                                  | 1    | MR          | 6     | GND         | 11   | NC          |
| 6                                                    | 2    | MG          | 7     | GND         | 12   | VCC         |
| (a) \( \frac{1}{200000000000000000000000000000000000 | 3    | MB          | 8     | GND         | 13   | HYSYNC      |
| 45 44                                                | 4    | NC          | 9     | NC          | 14   | VSYNC       |
| 15 11                                                | 5    | GND         | 10    | GND         | 15   | VCC         |

J10: MIC\_IN – 5-pin RCA Phone Jack

|            | Pin # | Signal<br>Name |
|------------|-------|----------------|
|            | 1     | GND            |
| MIC        | 2     | MIC1           |
| $\bigcirc$ | 3     | Open           |
| 9          | 3     | Touch          |
|            | 4     | Open           |
|            | 4     | Touch          |
|            | 5     | VREFOUT        |

J5:USB (USB2): For connection to external USB device –4-pin USB Type 1 Connector (H)

|     | Pin # | Signal<br>Name |
|-----|-------|----------------|
| 1 4 | 1     | VCC            |
|     | 2     | USB2-          |
|     | 3     | USB2+          |
|     | 4     | GND            |
|     | 5     | NC             |
|     | 6     | NC             |

J9: Line-out – 5-pin Phone Jack

| 77. Line-out – 3-pin i none sack |      |                |  |  |
|----------------------------------|------|----------------|--|--|
| Line-out                         | Pin# | Signal<br>Name |  |  |
|                                  | 1    | GND            |  |  |
|                                  | 2    | LOUTL          |  |  |
|                                  | 3    | Open           |  |  |
|                                  |      | Touch          |  |  |
|                                  | 4    | Open           |  |  |
|                                  |      | Touch          |  |  |
|                                  | 5    | VREFOUT        |  |  |

Power BTN – Push button

| OWOLD IN TUSIN DULLOIT |        |        |  |  |
|------------------------|--------|--------|--|--|
|                        | Action | Status |  |  |
| (C-)                   | Push   | ON/OFF |  |  |

LEDS: POWER ON/OFF & HDD R/W

|   | LED Color   | State    |  |
|---|-------------|----------|--|
| • | Green       | Power On |  |
|   | Red         | HDD On   |  |
|   | Red Flashes | HDD R/W  |  |

J9: COM - 9-pin Dsub Connector

| 1 5                                     | Pin# | Signal<br>Name | Pin# | Signal<br>Name |
|-----------------------------------------|------|----------------|------|----------------|
| <ul><li>⊚ ○○○○○ ○</li><li>6 9</li></ul> | 1    | DCD1           | 2    | RXD1           |
|                                         | 3    | TXD1           | 4    | DTR1           |
|                                         | 5    | GND            | 6    | DSR1           |
|                                         | 7    | RTS1           | 8    | CTS1           |
|                                         | 9    | RI1            |      |                |

#### **TERMS AND CONDITIONS**

#### 1. Warranty

The warranty terms for eBox-2300 are twelve (12) months from the beginning on the date of invoice. During the warranty period, we Will repair replace the product covered under this limited warranty.

#### 2. Service and Support

The manufacturer provides the technical support for hardware problems with your system throughout the warranty period. The technical support service is limited to configuration and operation of eBox-2300 sold by the manufacturer. The technical support service does not offer software tutoring or training.

#### 3. Return Merchandise Authorization (RMA) policy

If the staff or dealer determines that a part is defective. Purchaser must call our technical support service to obtain an RMA number before attempting to return any part. Please refer to your nearest dealer for

To obtain an RMA number, Purchaser must follow procedures as below:

- Complete the standard RMA Form and fax back to the RMA Department.
- 2. The RMA Number must be used within 7 DAYS
- 3. The RMA Number must be shown clearly on your shipping label.
- 4. The manufacturer must receive all Returns before a replacement will be sent.
- 5. The repair cost is depends on the parts, the damage reasons, and whether under warranty period...etc. The Seller will charge the Purchaser in a reasonable price.
- 6. A copy of the invoice for the RMA product(s) will also be shipped to Purchaser.
- 7. The freight of return to Media Stream Tech. is charges to Purchaser account and accompanied by an RMA number. Any Returns with freight collect will be refused and returned to you. After Repairing, the cost of freight will be paid by Seller.
- 8. The manufacturer must receive all returned goods within the warranty period.

### 4. Shipping Policy

The Purchaser must pre-pay shipping for any defective system or parts returned under the warranty. The manufacturer shall not be liable for risk of loss or damage during shipment of your returned system or parts if you fail to insure the shipment.

All products must be shipped back to the manufacturer Inc. in original or equivalent packaging. The manufacturer will ship the repaired or replacement product(s) to Purchaser by freight prepaid. Purchaser assumes the risk of loss. The manufacturer shall not be responsible for failure of the delivery service to make on-time delivery.